## **IVERSITY OF** ETER FINANCE SERVICES CRIB SHEET

# STAFF EXPENSE CLAIMS

#### WHO CAN USE T1

- $\checkmark$  Staff paid via main payroll
- Students (currently enrolled under- and post-grads)
- $X$  Associate staff paid via eClaims use ['Payment Request Form'](http://www.exeter.ac.uk/finance/paymentforms/)

### BEFORE YOU START

Know which budget or project code to use – look it up on the T1 Code [Dashboard](https://exe.t1cloud.com/T1Default/CiAnywhere/Web/EXE/BusinessIntelligence/Dashboard/RetrievePortlet?PortletName=ITEM_CODES_V2&h=ebSxogRjM5&t=128BCBC8&f=ALL_USERS_DB.DSH&suite=CES)

Scan your receipts and store the images – .jpeg and .heic formats cannot be used Mileage claims don't need receipts

Students – see Student [Expenses](https://www.exeter.ac.uk/media/universityofexeter/financeservices/t1manualsworkbooksguides/Student_Expenses_Crib_Sheet_-_v2_02.08.22.pdf) Crib Sheet instead

Claim within three months of event and always by financial year end, each 31<sup>st</sup> July

Claims approved by end of Tuesday are paid on Friday into UK bank accounts. Overseas bank accounts will take longer Paid into same bank account as salary **£**

### HELP & SUPPORT

Expenses policy: [www.exeter.ac.uk/finance/policies/](http://www.exeter.ac.uk/finance/policies/expenses/) expenses/

Teams training course: [www.exeter.ac.uk/finance/training/](http://www.exeter.ac.uk/finance/training/keytopics/expensesandadvances/) keytopics/expensesandadvances/

T1 queries: [financehelpdesk@exeter.ac.uk](mailto:financehelpdesk@exeter.ac.uk) 01392 726981

#### T1 EXPENSES STEP BY STEP - <https://exe.t1cloud.com/>

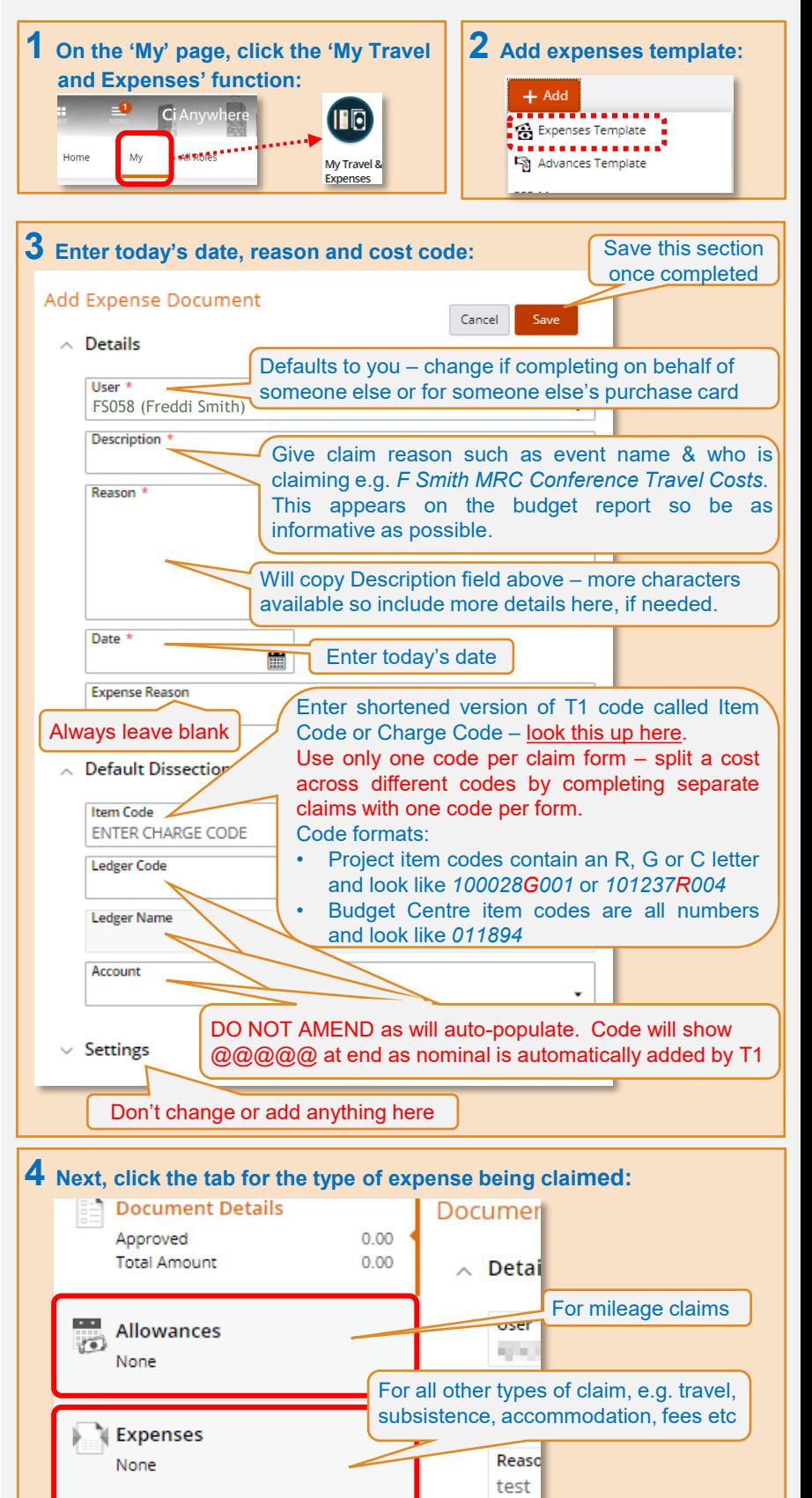

## STAFF EXPENSE CLAIMS (cont.)

This section will auto-populate don't change or add anything here

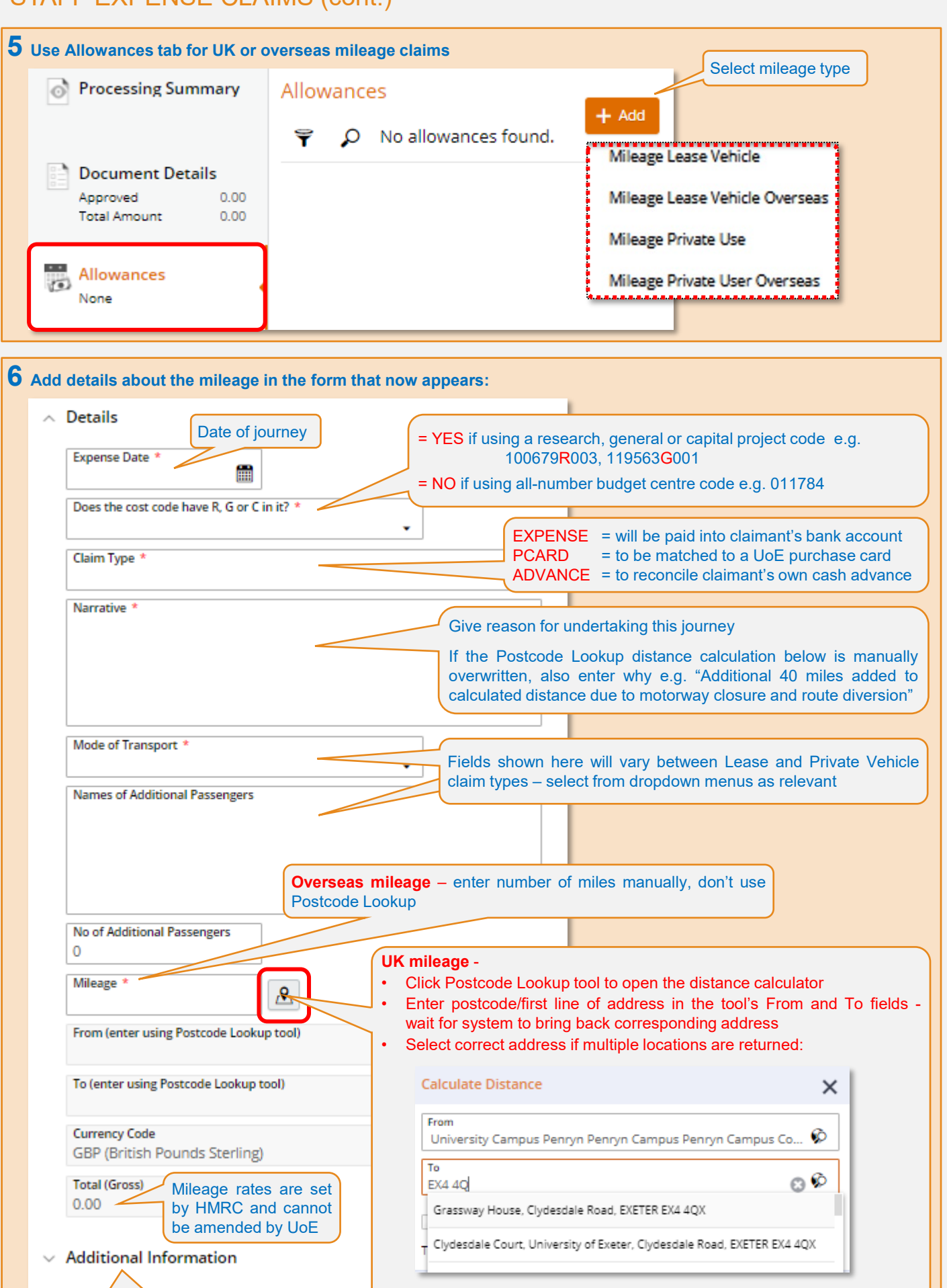

• System now will calculate the distance and enter it in the **Mileage** field. The mileage calculation can be manually overwritten if needed • The greyed-out 'From' and 'To' fields on the form will now update

#### STAFF EXPENSE CLAIMS (cont.)

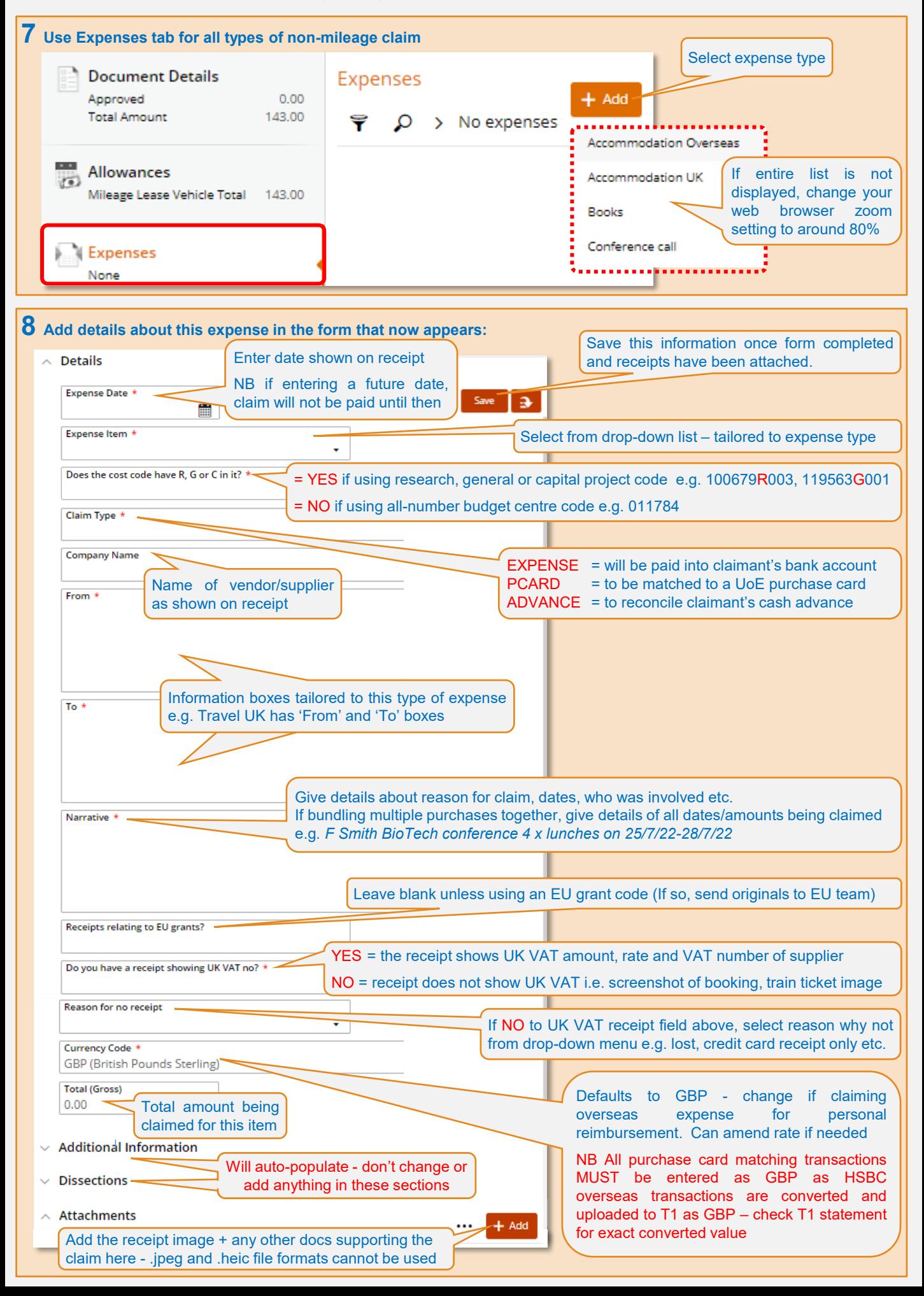

#### STAFF EXPENSE CLAIMS (cont.)

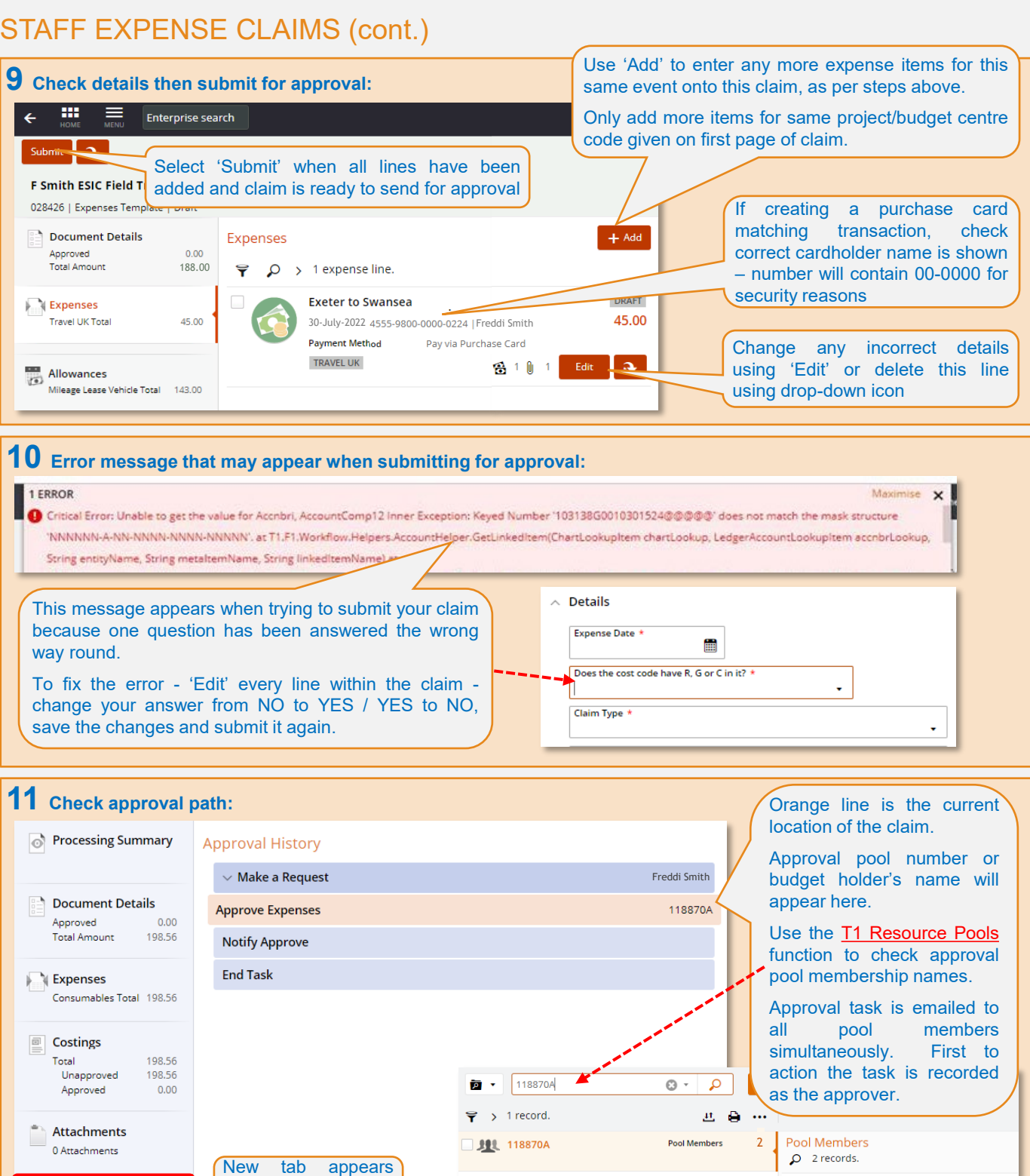

once claim submitted **Approval History** for approval**12 View all your previous claims:** DRAFT = started but not submitted for approval m.  $\equiv$  Enterprise search

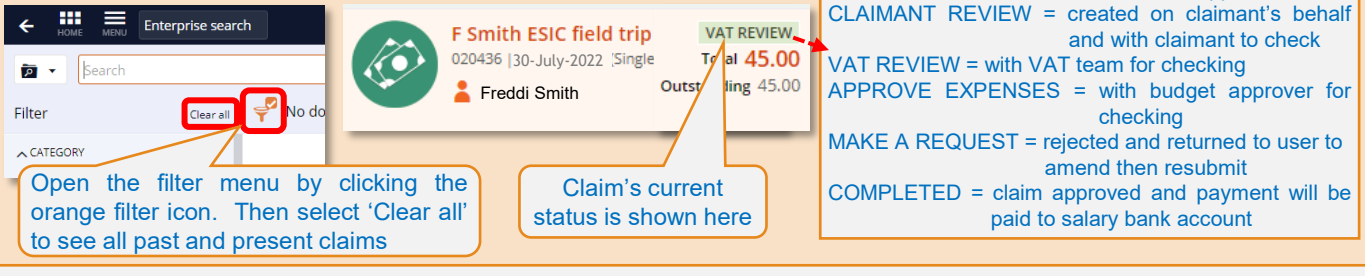

Zendaya Agrotiri ZA199

VIEW ALL ACTION ALL REASSIGN CLAIM

VIEW ALL ACTION ALL REASSIGN CLAIM

Ben Jones BJONES